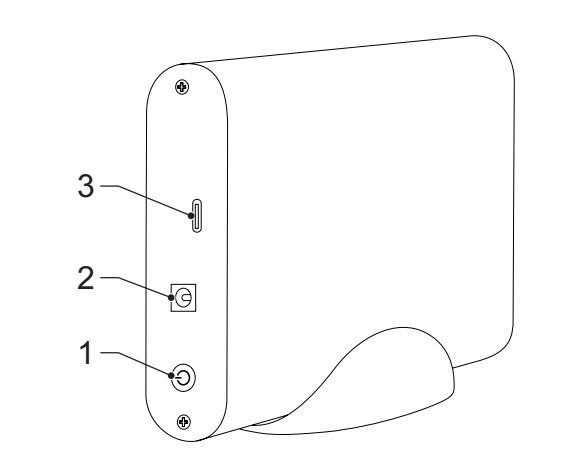

## **English - Description**

 $1.0$  On/off button  $\|\cdot\|$  Press the button to switch on or off the device.  $\overline{\phantom{a}}$   $\cdot$  Connect the power adapter to the DC input of the device.

3. USB input **•** Connect a USB cable to the USB input and to the computer to connect the device to the computer. **Hardware set up**

### **Device mode**

the computer. Connect the power adapter to an outlet

- Connect the drive to the enclosure connector of the docking station. • Connect the USB type C male connector to the USB port of the device. • Connect the DC jack to the DC input of the device.
- Connect the USB type A male connector of the USB cable to the USB3.1 port of the computer. Note: The transfer speed decreases to 480Mbps or 12Mbps if the USB cable is connected to the USB2.0 or the USB1.1 port of

- Switch on the device
- The computer detects the new hardware. For Windows 2000/XP/VISTA/7/8/10, driver set up is not necessary • Format the drive.
- Caution: Please wear ground bracelet or touch metal faucet to release static electricity as the external enclosure's PCB is very sensitive to static discharges. **Hardware set up**
- 
- Connect the device to the USB3.1 port of the computer.<br>• In the right corner of the task bar of the computer an icon appears that indicates that the new hardware is detected.<br>• Click on the icon "My computer". The device should be partitioned. **File system formats**
- For Windows 2000/XP/VISTA/7/8/10 users: Choose NTFS format. This is compatible in read only mode with Mac OS 10.3
- and higher. If the capacity is below 32GB, choose FAT32 format.<br>• For Mac users: Choose HFS+ format, if the device is only used on a Mac system.<br>• For users that use both Windows and Mac: Choose FAT32 format. The maximum s
- **Format your hard drive**
- insert the HD into the device correctly.
- Connect the device to the computer.<br>
If the drive is new and unpartitioned or unformatted, prepare the drive for use.<br>
If the drive is new and unpartitioned or unformatted, prepare the drive for use.<br>
Note: it is also poss
- with the following settings", check "Perform a quick format" and click the "Next" button. Click on "Finish the assistant". • Click on "My computer" and make sure the "removable" icon appears. This indicates that the hard drive is ready for use.

- 
- 
- Read the manual carefully before use. Reep the manual for tuture reference.<br>
 The manufacturer is not liable for consequential damages or for damages to property or persons caused by non-<br>
 Only use the device for its
- 
- 
- our lot ase a timer or a<br>Do not cover the devic
- Place the device on a stable, flat surface. • Keep the device away from flammable objects.

- To reduce risk of electric shock, this product should only be opened by an authorized technician • Disconnect the product from the mains and other equipment if a problem should occur. • Do not use the device if the mains cable or mains plug is damaged or defective. If the mains cable or mains plug is
- damaged or defective, it must be replaced by the manufacturer or an authorised repair agent. Before use, always check that the mains voltage is the same as the voltage on the rating plate of the device Do not move the device by pulling the mains cable. Make sure that the mains cable cannot become entangle
- Do not immerse the device, the mains cable or the mains plug in water or other liquids. • Do not leave the device unattended while the mains plug is connected to the mains supply.
- Do not use an extension cable.

- **Warning!**
- 
- Before cleaning or maintenance, always switch off the device, remove the mains plug from the wall socket and wait until<br>• Do not use cleaning solvents or abrasives.<br>• Do not dean the inside of the device.<br>• Do not attem

## **Safety**

## **General safety**<br>• Read the manual carefully before use. Keep the manual for future reference

### **Electrical safety**

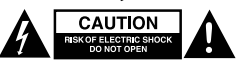

- 
- 
- Sluit de schijf aan op de behuizingconnector van het dockingstation.<br>- Sluit de USB type-C male connector van de USB-kabel op de USB-poort van het apparaat aan.<br>- Sluit de DC-jack aan op de DC-ingang van het apparaat.<br>-
- Sluit de stroomadapter aan op een stopcontact.
- Schakel het apparaat in. • De computer detecteert de nieuwe hardware. Voor Windows 2000/XP/VISTA/7/8/10 is het installeren van
- tuurprogramma's niet nodig. Formatteer de schijf.
- Voorzichtig: Draag een antistatische armband of raak een metalen kraan aan om statische elektriciteit te ontladen omdat de<br>externe printplaat van de behuizing zeer gevoelig is voor elektrische ladingen.
- **Hardware installeren**
- 
- Sluit het apparaat op de USB3.1-poort van de computer aan.<br>• Rechtsonder in de taakbalk van de computer verschijnt een pictogram dat aangeeft dat de nieuwe hardware is gedetecteerd.<br>• Klik op het pictogram "My computer"
- **Bestandssysteemformats**
- Voor 2000/XP/VISTA/7/8/10-gebruikers: Kies NTFS-format. Dit is compatibel in de alleen-lezenmodus met Mac OS 10.3 en hoger. Als de capaciteit lager is dan 32 GB, kiest u FAT32-format.<br>
Noger Als de capaciteit lager is da
- 
- 
- Sluit het apparaat aan op de computer. Maak de schijf gebruiksklaar als de schijf nieuw is en niet is gepartitioneerd of geformatteerd.
- Klik met de rechtermuisknop op het pictogram "My computer". Klik op "Manage" en start het programma voor schijfbeheer.<br>Opmerking: het is ook mogelijk om achtereenvolgens op "Start", "Control panel", "Administrative T
- Klik op "Disk management" en klik met de rechtermuisknop op de "Unallocated" schijf en klik op "New partition".<br>Volg de installatie-instructies in de "Partition Wizard" om de schijf te partitioneren en te formatteren. Sele assistant". • Klik op "My computer" en controleer of het pictogram "removable" verschijnt. Dit geeft aan dat de harde schijf klaar is
- voor gebruik.

## **Cleaning and maintenance**

- Gebruik geen timer of afzonderlijk afstandsbedieningssysteem om het apparaat automatisch uit te schakel<br>Gebruik geen timer of afzonderlijk afstandsbedieningssysteem om het apparaat automatisch uit te schakel • Bedek het apparaat niet. • Plaats het apparaat op een stabiele, vlakke ondergrond.
- uis het apparaat op een enemog.<br>Het apparaat uit de buurt van brandbare objecter. **Elektrische veiligheid**

- Dit product mag voor onderhoud uitsluitend door een erkende technicus worden geopend om het risico op elektrische schokken te verkleinen.
- Koppel het product los van het stopcontact en van andere apparatuur als zich problemen voordoen.<br>Gebruik het apparaat niet als het netsnoer of de netstekker beschadigd of defect is. Indien het netsnoer of de<br>beschadigd
- Controleer voor gebruik altijd of de netspanning overeenkomt met de spanning op het typeplaatje van het apparaat.<br>• Verplaats het apparaat niet door aan het netsnoer te trekken. Zorg dat het netsnoer niet in de w • Dompel het apparaat, het netsnoer of de netstekker niet onder in water of andere vloeistoffen. • Laat het apparaat niet onbeheerd achter terwijl de netstekker op de netvoeding is aangesloten.
- Gebruik geen verlengsnoe

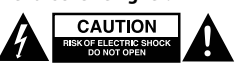

## • Do not immerse the device in water or other liquids. Clean the outside of the device using a soft, damp cloth. Thoroughly dry the device with a clean, dry cloth.

• Clean the ventilation openings using a soft brush. **Support**

**Nederlands - Beschrijving**

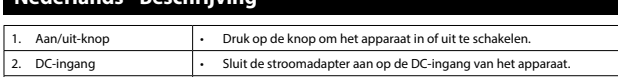

s please visit ww

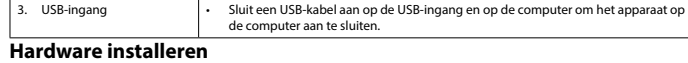

## **Apparaatmodus**

- 
- 
- 
- 
- **Gerätemodus**<br>
Schließen Sie das Laufwerk an den Gehäusestecker der Dockingstation an.<br>
Schließen Sie den USB-Stecker Typ C an den USB-Anschluss des Geräts an.<br>
Verbinden Sie die DC-Buchse mit dem DC-Eingang des Geräts.<br>
V
- 
- **Hardware-Einrichtung**<br>• Schileßen Sie das Gerätan den USB3.1-Anschluss des Computers an.<br>• In der rechten Ecke der Taskleiste des Computers erscheint ein Symbol, das anzeigt, dass die neue Hardware erkannt wird.<br>• Ikicken
- **Dateisystemformate** • Für Windows 2000/XP/VISTA/7/8/10 Benutzer: Wählen Sie NTFS-Format. Dies ist im Nur-Lese-Modus mit Mac OS 10.3 und
- höher kompatibel. Wenn die Kapazität unter 32 GB liegt, wählen Sie das FAT32-Format.<br>• Für Mac-Benutzer: Wählen Sie das HFS+-Format, wenn das Gerät nur auf einem Mac-System verwendet wird.<br>• Für Benutzer, die sowoh einzelnen Datei beträgt 4 GB.
- **Formatieren Sie Ihre Festplatte**
- 
- Legen Sie die Festplatte korrekt in das Gerät ein.<br>• Verbinden Sie das Gerät mit dem Computer.<br>• Wenn das Laufwerk neu und unpartitioniert oder unformatiert ist, bereiten Sie es für die Verwendung vor. • Klicken Sie mit der rechten Maustaste auf das Symbol "My computer". Klicken Sie auf "Manage" und starten Sie das
- Datenträgerverwaltungsprogramm. Hinweis: Sie können auch nacheinander auf "Start", "Control panel", "Administrative Tools" und "Computer Management" klicken. • Klicken Sie auf "Disk management" und klicken Sie mit der rechten Maustaste auf das Laufwerk "Unallocated" und klicken
- Sie auf "New partition". • Folgen Sie den Installationsanweisungen im "Partition Wizard", um das Laufwerk zu partitionieren und zu formatieren.
- Wählen Sie "Format this partition with the following settings", aktivieren Sie "Perform a quick format" und klicken Sie auf<br>die Schaltfläche "Next". Klicken Sie auf "Finish the assistant".<br>· Klicken Sie auf "My computer" u Festplatte betriebsbereit ist.

Halten Sie das Gerät von e **Elektrische Sicherheit**

• Um die Gefahr eines elektrischen Schlags zu verringern, sollte dieses Produkt bei erforderlichen Servicearbeiten ausschließlich von einem autorisierten Techniker geöffnet werden. Bei Problemen trennen Sie das Gerät bitte von der Spannungsversorgung und von anderen Geräten.<br>Verwenden Sie das Gerät nicht, falls das Netzkabel oder der Netzstecker beschädigt oder defekt ist. Ist das Netzkabel<br>Oder der

 $C$ AUTION CAUTION

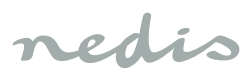

# **HDEC35200BK**

3.5" SATA HDD enclosure docking station

# **Veiligheid**

- **Algemene veiligheid**<br>• lees voor gebruik de bandleiding zorgvuldig door. Bewaar de bandleiding voor latere raadpleging • Lees voor gebruik de handleiding zorgvuldig door. Bewaar de handleiding voor latere raadpleging.<br>• De fabrikant is niet aansprakelijk voor gevolgschade of voor schade aan eigendommen of personen veroorzaakt door<br>• het n
- .t appuruut uitsi 2002.<br>n in de handleiding. • Gebruik het apparaat niet als een onderdeel beschadigd of defect is. Vervang een beschadigd of defect apparaat onmiddellijk. • Het apparaat is uitsluitend geschikt voor gebruik binnenshuis. Gebruik het apparaat niet buitenshuis.<br>• Het apparaat is uitsluitend geschikt voor huishoudelijk gebruik. Gebruik het apparaat niet voor commerciële doelein

2. Entrada CC • Conecte el adaptador de alimentación a la entrada CC del dispositivo. **Entrada USB** • Conecte un cable USB a la entrada USB y al ordenador para conectar el dispositivo al

necte la unidad al conector de la carcasa de la base de conexión • Conecte el conector macho tipo C USB al puerto USB del dispositivo. • Conecte la toma CC a la entrada CC del dispositivo.

Conecte el adaptador de alimentación a una toma de corriente

sa externa es muy sensible a las descargas estáticas

# **Reiniging en onderhoud**

- 
- 
- **Waarschuwing!**<br>• Schakel voor reiniging en onderhoud altijd het apparaat uit, verwijder de netstekker uit het stopcontact en wacht tot het<br>• Reinigines apparaat is afgekoeld.<br>• Reinigines are inigingsmiddelen of schuurmid
- Reinig de ventilatieopeningen met een zachte borstel. **Support**
- hulp of als u een opmerking of suggestie heeft een bezoek aan www.nedis.com/s

• Coloque el dispositivo sobre una superficie estable y plana. Mantenga el dispositivo alejado de objetos inflamable

No cubra el dispositivo.

## **Deutsch - Beschreibung**

1. Ein-/Aus-Taste • Drücken Sie zum Ein- oder Ausschalten des Geräts auf die Taste. 2. DC-Eingang • Schließen Sie das Netzteil an den DC-Eingang des Gerätes an. 3. USB-Eingang **1. USB-Eingang 1. USB-Eingang und an den Computer an**, um d<br>
USB-Eingang 1. USB-Kabel an den USB-Kabel an den USB-Eingang und an den Computer an, um d Gerät an den Computer anzuschließen.

hasta que se hava enfriado el dis • No utilice disolventes de limpieza ni productos abrasivos.

vo en agua ni otros líquidos

## **Hardware-Einrichtung**

Bouton marche/arrêt | · Appuyez sur le bouton pour allumer/éteindre l'appare 2. Entrée CC • Connectez l'adaptateur électrique à l'entrée CC de l'appareil.

.<br>• cteur au connecteur d'enceinte de la station d'accuei • Connectez le connecteur mâle USB type C au port USB de l'appareil.<br>• Connectez la fiche CC à l'entrée CC de l'appareil.<br>• Connectez le connecteur mâle USB type A du câble USB au port USB3.1 de l'ordinateur.

ceinte externe de la carte de circuit imprimé est très sensible aux décharges électi

• Ne laissez pas l'appareil sans • N'utilisez aucune rallonge. **Nettoyage et entretien Avertissement !**

**Sicherheit Allgemeine Sicherheit**

> . Pulsante di acc spegnimento

• Lesen Sie die Bedienungsanleitung vor dem Gebrauch genau durch. Bitte bewahren Sie die Bedienungsanleitung zur späteren Bezugnahme auf. • Der Hersteller ist nicht schadensersatzpflichtig für Folgeschäden, Sachschäden oder Personenverletzungen, die durch die<br>Michtbeachtung der Sicherheitshinweise und durch unsachgemäße Handhabung des Gerätes entstanden sin beschriebenen Zweck. • Verwenden Sie das Gerät nicht, falls ein Teil beschädigt oder defekt ist. Ist das Gerät beschädigt oder defekt, erneuern

Sie es unverzüglich.<br>• Das Gerät eignet sich nur zur Verwendung in Innenräumen. Verwenden Sie das Gerät nicht im Freien.<br>• Das Gerät eignet sich nur für den Hausgebrauch. Verwenden Sie das Gerät nicht für den gewerblichen

enthalten. • Verwenden Sie keine Zeitschaltuhr und kein separates Fernbedienungssystem, das das Gerät automatisch einschaltet.

• Decken Sie das Gerät nicht ab. • Stellen Sie das Gerät auf einer stabilen flachen Oberfläche auf.

sierten Service-Partner erneuert we

- Inserire correttamente il disco rigido nel dispositivo.<br>• Collegare il dispositivo al computer.<br>• Se l'unità è nuova e non partizionata né formattata, prepararla per l'uso.<br>• Fare clic con il pulsante
- gestione del disco.<br>Nota: è inoltre possibile fare dic successivamente su "Start", "Control panel", "Administrative Tools" e "Computer Management".<br>• Fare clic su "Disk management", quindi fare clic con il tasto dest
- partition".<br>- Seguire le istruzioni di installazione in "Partition Wizard" per creare la partizione e formattare l'unità. Selezionare "Format<br>- this partition with the following settings", inserire un segno di spunta su "P "Next". Fare clic su "Finish the assistant". • Fare clic su "My computer" e verificare che venga visualizzata l'icona "removable". Ciò indica che il disco rigido è pronto

• Vergewissern Sie sich stets vor dem Gebrauch, dass die Netzspannung mit der Spannung auf dem Typenschild des Geräts übereinstimmt. • Bewegen Sie das Gerät nicht durch Ziehen am Netzkabel. Achten Sie darauf, dass sich das Netzkabel nicht verwickeln kann. • Tauchen Sie das Gerät, das Netzkabel oder den Netzstecker nicht in Wasser oder andere Flüssigkeiten ein. • Lassen Sie das Gerät nicht unbeaufsichtigt, während der Netzstecker mit dem Stromnetz verbunden ist.

• Verwenden Sie kein Verlängerungskabel. **Reinigung und Pflege**

**Warnung!**

• Per ridurre il rischio di scosse elettriche, il presente prodotto deve essere aperto solo da un tecnico autorizzato, nel caso sia necessario ripararlo. • Scollegare il prodotto dall'alimentazione e da altri apparecchi se dovesse esserci un problema. • Non utilizzare il dispositivo in presenza di danni o difetti al cavo o alla spina di alimentazione. Se il cavo o la spina di<br>alimentazione è danneggiato o difettoso, deve essere sostituito dal fabbricante o da un ce

• Schalten Sie das Gerät vor der Reinigung oder Pflege immer aus, ziehen Sie den Netzstecker aus der Wandsteckdose und

warten Sie, bis sich das Gerät abgekühlt hat. • Verwenden Sie keine Lösungs- oder Scheuermittel. • Reinigen Sie das Gerät nicht von innen.

n trockenen Tuch ab.

• Tauchen Sie das Gerät nicht in Wasser oder andere Flüssigkeiten ein.

Reinigen Sie das Äußere des Geräts mit einem weichen feuchten Tuch. Trocknen Sie das Gerät gründlich mit einem

• Reinigen Sie die Belüftungsöffnungen mit einer weichen Bürste.

**Hilfe**

#### nterno del dispositivo. • Non cercare di riparare il dispositivo. Se il dispositivo non funziona correttamente, sostituirlo con uno nuovo.

Wenn Sie weitere Hilfe benötigen oder Kommentare oder Vorschläge für uns haben, gehen Sie bitte auf www.nedis.com/support

**Español - Descripción**

1. Botón de encendido/ apagado

• Pulse el botón para encender o apagar el dispositivo.

ordenador.

**Configuración de hardware Modo del dispositivo**

• Conecte el conector macho tipo A USB del cable USB al puerto USB3.1 del ordenador.

caixa externa é muito sensível a descargas estática **Configuração do hardware**

Nota: La velocidad de transferencia disminuye a 480Mbps o 12Mbps si el cable USB está conectado al puerto USB2.0 o

USB1.1 del ordenador.

• Encienda el dispositivo.

• El ordenador detecta el nuevo hardware. Para Windows 2000/XP/VISTA/7/8/10, no es necesaria la configuración del

controlador. • Formatee la unidad.

Precaución: Utilice un brazalete con tierra o toque una llave metálica para descargar electricidad estática ya que la PCB de la

**Configuración de hardware**

• Conecte el dispositivo al puerto USB3.1 del ordenador. • En la esquina derecha de la barra de tareas del ordenador aparece un icono que indica que se ha detectado el nuevo hardware. • Haga clic en el icono "My computer". El dispositivo debe aparecer en la lista indicado mediante una letra. Si no aparece, el

**Formatos del sistema de archivos**<br>· Para usuarios de Windows 2000/XP/VISTA/7/8/10: Seleccione el formato NTES. Esto es compatible en modo de so Para usuarios de Windows 2000/XP/VISTA/7/8/10: Seleccione el formato NTFS. Esto es compatible en modo de solo<br>| ectura con Mac OS 10.3 y superior. Si la capacidad es inferior a 32GB, seleccione el formato FAT32.<br>| Para u

<sub>een Sie das Gerät ment von millen.</sub><br>chen Sie nicht, das Gerät zu reparieren. Falls das Gerät nicht einwandfrei arbeitet, tauschen Sie es gegen ein neues aus.

dispositivo debe estar particionado.

• Não utilize junto de banheiras, chuveiros, lavatórios ou outros recipientes que contenham água. erizador ou qualquer outro sistema de controlo remoto separado que l

**Formateo de su disco duro** • Inserte el HD en el dispositivo correctamente. • Conecte el dispositivo al ordenador.

• Si la unidad es nueva y no tiene particiones o está sin formatear, prepare la unidad para su uso. • Haga clic derecho con el ratón en el icono "My computer". Haga clic en "Manage" e inicie el programa de administración iota: también es posible hacer clic sucesivamente en "Start". "Control panel". "Administrative Tools" v "Computer Man . "Nota: también es posible hacer dic sucesivamente en "Start", "Control panel", "Administrative Tools" y "Computer Management".<br>Biga clic en "Disk management" y haga clic derecho con el ratón en el disco "Unallocated" y the assistant". • Haga clic en "My computer" y asegúrese de que aparezca el icono "extraíble". Esto indica que el disco duro está listo para

el uso. **Seguridad Seguridad general**

• Lea el manual detenidamente antes del uso. Conserve el manual en caso de futura necesidad. El fabricante no es responsable de daños consecuentes o de daños en la propiedad o en las personas ca seguir estas instrucciones de seguridad y por un uso inadecuado de este dispositivo.

Para reducir el peligro de descarga eléctrica, este producto sólo debería abrirlo un técnico autorizado

dispositivo.<br>• No mueva el dispositivo tirando del cable de red. Asegúrese de que el cable de red no se enrede.<br>• No sumerja el dispositivo, el cable de red o el enchufe de red en agua ni otros líquidos.<br>• No deje el dispo

o intente reparar el dispositivo. Si el dispositivo no funciona correctamente, sustitúyalo por uno nuevo<br>o sumeria el dispositivo en aqua ni otros líquidos.

ayuda adicional o si tiene comentarios o sugerencias, visite www.nedis.com/support

• Utilice el dispositivo únicamente para su uso previsto. No utilice el dispositivo con una finalidad distinta a la descrita en

• Computeren opdager den nye hardware. For Windows 2000/XP/VISTA/7/8/10 er opsætning af driver ikke nødvendig. •••••••••••••••<br>Formater dreve Forsigtig: Sørg for at have et jordforbindelse-armbånd på eller at røre ved en metal hane for at aflede statisk elektricitet idet den eksterne eksterne holders en meget følsom over for statiske udladen.<br>Den PCB er meget følsom over for statiske udlad

el manual.

• No utilice el dispositivo si alguna pieza ha sufrido daños o tiene un defecto. Si el dispositivo ha sufrido daños o tiene un

- **Opsætning af hardware** • Tilslut enheden til USB3.1-porten på computeren.
- I højre side af computerens taskbar fremkommer et ikon som viser at der er fundet ny hardware. • Klik på ikonet "My computer". Enheden skulle vise sig på listen med et bogstav. Hvis den ikke viser sig, skal enheden opdeles.
- **Filsystem-formater**
- Til Windows 2000/XP/VISTA/7/8/10: Vælg NTFS-format. Det er kompatibelt i read only-tilstand med Mac OS 10.3 og<br>højere. Hvis kapaciteten er mindre end 32 GB, så vælg formatet FAT32.<br>• For Mac brugere: Vælg HFS+ format, hvis
- **Formater harddisken**
- Sæt HD rigtigt ind i e
- Slut apparatet til computeren.<br>• Ivis disken er ny og ikke-delt eller ikke-formateret, skal den gøres klar til brug.<br>• Klik med højre musetast på ikonet "My computer". Klik på "Manage", og start programme
- Management".<br>• Kilk på "Disk management", og klik med højre musetast på "Unallocated" disk, og klik på "New partition".<br>• Følg installeringsvejledningen i "Partition Wizard" for at opdele og formatere drevet. Vælg

defecto, sustitúyalo inmediatamente.

Seguridad eléctrica<br>**Alle Strategy de la CAUTION** 

• El dispositivo sólo es apto para uso en interiores. No utilice el dispositivo en exteriores. El dispositivo sólo es apto para uso doméstico. No utilice el dispositivo con fines comerciale • No utilice el dispositivo en lugares con un nivel alto de humedad, como baños y piscinas. • No utilice el dispositivo cerca de bañeras, duchas, lavabos u otros recipientes que contengan agua. • No utilice un temporizador o un sistema de control remoto separado que conecte el dispositivo automáticamente.

- nødvendig. • Tag produktet ud af stikkontakten og andet udstyr, hvis der opstår et problem.
- Brug ikke enheden, hvis netledningen eller netstikket er beskadiget eller defekt. Hvis netledningen eller netstikket er
- beskadiget eller defekt, skal den udskiftes af fabrikanten, eller en autoriseret tekniker.<br>• Kontroller altid, at netspændingen er den samme som spændingen angivet på ydelsesskiltet af enheden før brug<br>• Flyt ikke enheden
- 

#### Brug ikke forlængerledning.

**Limpieza y mantenimiento**

**¡Advertencia!**

• No limpie el interior del dispositivo.

brug for yderligere hjælp, eller hvis du har kommentarer eller forslag, beder vi dig besøge support

Limpie el exterior del dispositivo con un paño suave humedecido. Seque bien el dispositivo con un paño limpio y seco. • Limpie las ranuras de ventilación con un cepillo suave.

**Apoyo**

**Français - Description**

3. Entrée USB • Connectez un câble USB à l'entrée USB et à l'ordinateur pour connecter l'appareil à

arque : La vitesse de transfert descend à 480 Mbit/s ou 12 Mbit/s si le câble USB est connecté au port USB2.0 ou USB1.1

l'ordinateur.

**Configuration de matériel**

**Mode appareil**

Formatez le lecteur

de l'ordinateur. • Connectez l'adaptateur d'alimentation à une prise.

ez l'appareil au port USB3.1 de l'ordinateur

• Allumez l'appareil. • L'ordinateur détecte le nouveau matériel. Pour Windows 2000/XP/VISTA/7/8/10, la configuration de pilote est inutile.

Attention : Portez un bracelet de mise à la terre ou touchez un robinet métallique pour vous défaire de l'électricité statique

• Dans le coin droit de la barre de tâche de l'ordinateur, une icône s'affiche pour indiquer la détection du nouveau matériel.<br>• Cliquez sur l'icône "My computer". L'appareil devrait apparaître dans la liste indiqué par un

Pour les utilisateurs de Windows 2000/XP/VISTA/7/8/10 : Choisissez le format NTFS. Il est compatible en lecture seule<br>Wec Mac OS 10.3 et supérieur. Pour une capacité inférieure à 32Go, choisisez le format FAT32.<br>• Pour les

• Insérez le disque dur correctement dans l'appareil.<br>• Connectez l'appareil à l'ordinateur.<br>• Si le lecteur est neuf et sans partition /format, préparez-le à l'usage.<br>• Gliquez-droit avec la souris su

disque.<br>Note: vous pouvez aussi cliquer successivement sur "Start", "Control panel", "Administrative Tools" et "Computer Management".<br>- Cliquez sur "Disk management" et cliquez-droit avec la souris sur le disque "Unallocat

**Configuration de matériel**

• Produsenten er ikke ansvarlig for påfølgende skade eller for skade på eiendom eller person som følge av manglende<br>overholdelse av sikkerhetsanvisningene og feil bruk av enheten.<br>• Bruk bare enheten for det tiltenkte for bruksanvisningen. • Ikke bruk enheten hvis noen del er skadet eller defekt. Enheten må erstattes umiddelbart hvis den er skadet eller defekt.

• Enheten er kun ment for innendørs bruk. Ikke bruk enheten utendørs. • Enheten er kun for innendørs bruk. Ikke bruk enheten i forretningsøyemed. Ikke bruk enheten på steder med høy luftfuktighet, som på bad og ved svømmebassend Ikke bruk enheten i nærheten av badekar, dusj, håndvask eller andre vannb

For å redusere faren for strømstøt, skal dette produktet bare åpnes av en autorisert tekniker når vedlik

nødvendig.<br>Koble produktet fra strømmen og annet utstyr dersom et problem oppstår.

- Koble produktet fra strømmen og annet utstyr dersom et problem oppstår.<br>- Ikke bruk enheten hvis strømkabelen eller støpselet er skadet eller på andre måter defekt. Hvis strømkabelen eller<br>- Støpselet er skadet eller def

Ikke bruk en tidtaker eller et separat fie

l'appareil devrait être partitionné. **Formats de systèmes de fichiers**

**Formatage de votre disque dur**

mycket känslig för statiska urladdningar. **Installation av hårdvaror** Anslut enheten till dato

• Cliquez sur "My computer" et assurez-vous que l'icône "removable" s'affiche. C'est l'indication que le disque dur est prêt

Lisez attentivement le manuel avant usage. Conservez le manuel pour toute référence ultérieure.<br>
Le fabricant décline toute responsabilité pour les dommages ou blessures consécutifs causés par le non-respect des<br>
consignes

• L'appareil est conçu exclusivement pour un usage domestique. N'utilisez pas l'appareil à des fins commerciales.<br>• N'utilisez pas l'appareil dans des endroits très humides, ainsi les salles de bains et piscines.<br>• N'utili

à l'emploi. **Sécurité**

• L'appareil est conçu exclusivement pour une utilisation en intérieur. N'utilisez pas l'appareil à l'extérieur.

Sécurité générale<br>· lisez attentivement le manuel avant usage. Conservez le manuel pour toute référence ultérieure

reparación.<br>• Desconecte el producto de la toma de corriente y de los otros equipos si ocurriera algún problema.<br>• No utilice el dispositivo si el cable de red o el enchufe de red está dañado o es defectuoso. Si el cable

eza o el mantenimiento, apague siempre el dispositivo, retire el enchufe de red de la toma de pared y

• Läs bruksanvisningen noga innan användning. Behåll bruksanvisningen för att kunna använda den igen.<br>• Tillverkaren är inte ansvarig för följdskador eller för skador på egendom eller personer som orsakas av att<br>• Säkerhe bruksanvisning. • Använd inte enheten om någon del är skadad eller felaktig. Om enheten är skadad eller felaktig ska den bytas ut

• För att minska risken för elektriska stötar bör denna produkt endast öppnas av behörig tekniker när service behövs. - Dra ut nätkabeln från vägguttaget och koppla ur all annan utrustning om något problem skulle uppstå.<br>- Används inte enheten om nätkabeln eller nätkon i skadad eller dekt. Om nätkabeln eller nätkontakten är<br>- skadad eller

.<br>Bring eller underhåll, se till att du har stängt av enheten, tagit ur nätkontakten ur vägguttag

• Ne couvrez pas l'appareil. • Placez l'appareil sur une surface stable et plane. • Maintenez l'appareil à l'écart des objets inflammables.

inish the assistant

**Sécurité électrique**

 $\Lambda$   $\Gamma$  CAUTION **EAUTION** 

• Pour réduire le risque de choc électrique, ce produit doit être ouvert uniquement par un technicien qualifié si une

• N'utilisez pas l'appareil si le cordon d'alimentation ou la fiche secteur est endommagé ou défectueux. Si le cordon<br>d'alimentation ou la fiche secteur est endommagé ou défectueux, il doit être remplacé par le fabricant o

réparation s'impose.

• Débranchez l'appareil et les autres équipements du secteur s'il y a un problème.

réparateur agréé.

• Avant toute utilisation, vérifiez que la tension du secteur correspond à celle indiquée sur la plaque signalétique de l'appareil. • Ne déplacez pas l'appareil en le tirant par le cordon d'alimentation. Assurez-vous que le cordon d'alimentation ne

Virtapainike **• Kytke laite päälle ja pois painamalla painiketta** 2. DC-tulo • Kytke verkkosovitin laitteen DC-tuloon.

**Laitteiston asetus Laitteiston tila** Liitä levy telako

s'enchevêtre pas.

• N'immergez pas l'appareil, le cordon d'alimentation ou la fiche secteur dans l'eau ou d'autres liquides.

Kytke verkkosovitin pistorasiaan • Kytke laite päälle.

laite on ositettava.<br>Tiedostoiäriestelmäformaatit

• Avant le nettoyage ou l'entretien, arrêtez toujours l'appareil, débranchez la fiche secteur de la prise murale et attendez

que l'appareil refroidisse. • N'utilisez pas de solvants ni de produits abrasifs.

• Ne nettoyez pas l'intérieur de l'appareil. • Ne tentez pas de réparer l'appareil. Si l'appareil fonctionne mal, remplacez-le par un neuf.

al compute

• Ne plongez pas l'appareil dans l'eau ou autres liquides. Nettoyez l'extérieur de l'appareil avec un chiffon doux et humide. Séchez soigneusement l'appareil avec un chiffon

sires, des suggestions ou besoin d'aide, veuillez visiter www.nedis.com

propre et sec.

• Nettoyez les ouvertures de ventilation avec une brosse douce.

**Support**

**Italiano - Descrizione**

2. Ingresso CC • Collegare l'adattatore di alimentazione all'ingresso CC del dispositivo. 3. Ingresso USB • Collegare un cavo USB all'ingresso USB e al computer per collegare il dispositivo

cro della docking station

**Configurazione hardware Modalità dispositivo**

• Collegare il connettore maschio di tipo C USB alla porta USB del dispositivo.

• Collegare il jack CC all'ingresso CC del dispositivo.

• Collegare il connettore maschio di tipo A USB del cavo USB alla porta USB 3.1 del computer.

Nota: La velocità di trasferimento diminuisce a 480 Mbps o 12 Mbps se il cavo USB è collegato alla porta USB 2.0 o alla porta

USB 1.1 del computer.

• Collegare l'adattatore di alimentazione a un'uscita.

quanto la PCB dell'involucro esterno è molto sensibile alle scariche ele

• Accendere il dispositivo.

• Il computer rileva il nuovo hardware. Per Windows 2000/XP/VISTA/7/8/10 la configurazione del driver non è necessaria.

• Formattare l'unità.

Precauzioni: Indossare un braccialetto di messa a terra o toccare un rubinetto in metallo per scaricare l'elettricità statica in

Premere il pulsante per accendere o spegnere il dispo

# • Collegare il dispositivo alla porta USB 3.1 del computer. • Nell'angolo a destra della barra delle applicazioni sul computer compare un'icona per indicare il rilevamento del nuovo

hardware. • Fare clic sull'icona "My computer". Il dispositivo dovrà apparire nell'elenco, indicato da una lettera. Se non compare, il dispositivo deve essere partizionato. **Formati di file system** • Per utenti Windows 2000/XP/VISTA/7/8/10: Selezionare il formato NTFS. È compatibile in modalità di sola lettura con Mac

## OS 10.3 e superiore. Se la capacità è inferiore a 32 GB, selezionare il formato FAT32. • Per utenti Mac: Selezionare il formato HFS+, se il dispositivo è usato solo su un sistema Mac. • Per utenti che utilizzano sia Windows sia Mac: Selezionare il formato FAT32. La dimensione massima di un singolo file è 4 GB.

- **Formattare l'unità disco rigido**
	-

all'uso. **Sicurezza**

**Sicurezza generale**

• Leggere il manuale con attenzione prima dell'uso. Conservare il manuale per riferimenti futuri.<br>• Il fabbricante non è responsabile per eventuali danni consequenziali o per danni a cose o persone derivanti<br>• dall'inosse

manuale. • Non utilizzare il dispositivo se presenta parti difettose. Se il dispositivo è danneggiato o difettoso, sostituirlo

- immediatamente.<br>
 Questo dispositivo è adatto solo per uso in ambienti interni. Non utilizzare il dispositivo all'aperto.<br>
 Questo dispositivo è adatto solo per uso in ambienti domestici. Non utilizzare il dispositivo pe
	-

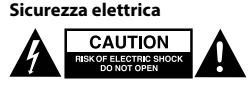

del dispositivo.

• Non spostare il dispositivo tirandolo per il cavo di alimentazione. Verificare che il cavo non possa aggrovigliarsi. • Non immergere il dispositivo, il cavo o la spina di alimentazione in acqua o altri liquidi. • Non lasciare il dispositivo incustodito con la spina collegata alla rete di alimentazione.

• Non utilizzare cavi di prolunga. **Pulizia e manutenzione**

**Attenzione!**

• Non immergere il dispositivo in acqua o in altri liquidi. Pulire l'esterno del dispositivo con un panno morbido e umido. Asciugare a fondo il dispositivo con un panno pulito e asciutto. • Pulire le aperture di ventilazione con una spazzola morbida.

**Assistenza**

2. Entrada CC Entrada USB

Per ulteriore assistenza o per fornire commenti o suggerimenti visitare il sito www.nedis.com/support

∙ Prima di qualsiasi intervento di pulizia o manutenzione, spegnere sempre il dispositivo, rimuovere la spina dalla presa a<br>parete e attendere che il dispositivo si sia raffreddato.<br>∙ Non utilizzare solventi detergenti o

## **Português - Descrição**

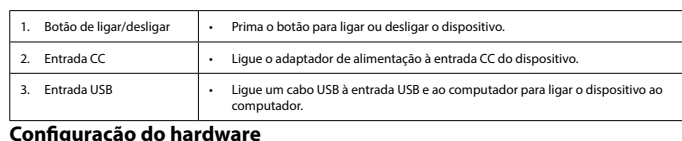

- **Modo de dispositivo** • Ligue a unidade ao conector da caixa da estação de acoplamento. • Ligue o conector macho USB tipo C à porta USB do dispositivo.
- ique a tomada CC à entrada CC do dispositivo e o conector macho USB tipo A do cabo USB à porta USB 3.1 do computado
- Nota: A velocidade de transferência reduz para 480 Mbps ou 12 Mbps se o cabo for ligado à porta USB 2.0 ou USB 1.1 do computador. • Ligue o adaptador de corrente a uma tomada de parede.
	-

• Ligue o dispositivo. • O computador deteta o novo hardware. Para o Windows 2000/XP/VISTA/7/8/10, não é necessário configurar o controlador. Cuidado: Utilize uma pulseira de terra ou toque em algo metálico para libertar eletricidade estática uma vez que a PCB da

• Formate a unidade.

• Ligue o dispositivo à porta USB 3.1 do computador. • No canto direito da barra de tarefas do computador, aparece um ícone que indica que o novo hardware foi detetado. • Clique no ícone "My computer". O dispositivo deverá aparecer na lista, indicado por uma letra. Se não aparecer, o dispositivo deve ser particionado.

# **Formatos de sistema de ficheiros**

• Para utilizadores do Windows 2000/XP/VISTA/7/8/10: Selecione o formato NTFS. Este é compatível no modo de apenas<br>• Para utilizadores Mac OS 10.3 e posterior. Se a capacidade for inferior a 32 GB, selecione o formato FAT

## **Formate a sua unidade de disco rígido**

- Insira a unidade de disco rígido corretamente no dispositivo.<br>- Ligue o dispositivo ao computador.<br>- Se a unidade for nova e não estiver particionada ou formatada, prepare a unidade para utilização.<br>- Gique com o botão

• Clique em "My computer" e certifique-se de que o ícone amovível é visualizado. Isto indica que a unidade de disco rígido está pronta para ser utilizada.

.<br>o manual de instruções antes de utilizar. Guarde o manual para consulta futura.

• O fabricante não se responsabiliza por danos indiretos ou por danos em bens ou pessoas provocados pela inobservância<br>• das instruções de segurança e utilização indevida do dispositivo.<br>• Utilize o dispositivo a

**Segurança Segurança geral**

descritas no manual. • Não utilize o dispositivo caso tenha alguma peça danificada ou com defeito. Se o dispositivo estiver danificado ou tenha

defeito, substitua imediatamente o dispositivo.<br>• O dispositivo destina-se apenas a utilização no interior. Não utilize o dispositivo no exterior.<br>• O dispositivo destina-se apenas a utilização doméstica. Não utilize o di

automaticamente. • Não cubra o dispositivo.

• Coloque o dispositivo sobre uma superfície plana e estável. • Mantenha o dispositivo afastado de objetos inflamáveis.

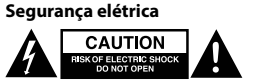

Quando necessitar de reparação e técnico autorizado.<br>• Desligue o produto da tomada de alimentação e outro equipamento se ocorrer um problema.<br>• Não utilize o dispositivo se o cabo de alimentação ou a ficha estiverem danificados ou com defeito. Se

reparador autorizado. • Antes de utilizar, verifique sempre se a tensão da rede é igual à tensão indicada na placa de classificação do dispositivo.

Não desloque o dispositivo puxando-o pelo cabo de alimentação. Certifique-se de que o cabo de alin

emaranhado. • Não mergulhe o dispositivo, o cabo de alimentação ou a ficha em água ou outros líquidos. • Não deixe o dispositivo sem vigilância com a ficha ligada à corrente elétrica. • Não utilize um cabo de extensão.

## **Limpeza e manutenção**

- 
- **Aviso!** Antes da limpeza ou manutenção, desligue sempre o dispositivo, retire a ficha da tomada de parede e aguarde até que o
- dispositivo tenha arrefecido. Não utilize solventes de limpeza ou produtos abrasivos.
- Não limpe o interior do dispositivo.<br>• Não tente reparar o dispositivo não so dispositivo não funcionar corretamente, substitua-o por um dispositivo novo.<br>• Não mergulhe o dispositivo em água ou outros líqui
- limpo e seco. Limpe as aberturas de ventilação com uma escova suave.

# essitar de ajuda adicional ou tiver comentários ou sugestões, por favor visite ww

**Suporte**

. Tænd/sluk-knan 2. DC-indgang . USB-indgang

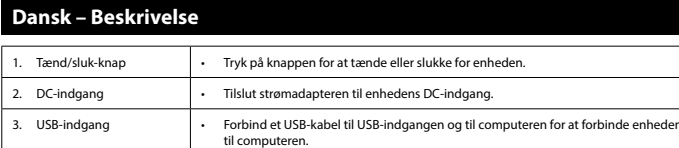

### **Opsætning af hardware Enhedens tilstand**

• Tilslut drevet til tilslutningen på docking-stationen. • Sæt USB type C-han-stikket til enhedens USB-port.

• Sæt DC-stikket ind i enhedens DC-indgang. • Sæt USB type A-han-stikket på USB-kablet ind i computerens USB3.1-port. Bemærk: Overførselshastigheden går ned til 480 Mbps eller 12 Mbps hvis USB-kablet er sat i USB2.0 eller USB1.1 porten på

computeren. • Sæt strømadapteren i en stikkontakt. • Tænd for enheden.

## **Sikkerhed**

- **Generel sikkerhed**
- Læs vejledningen omhyggeligt før brug. Gem vejledningen til fremtidig brug.<br>- Fabrikanten kan ikke holdes ansvarlig for skader der opstår på ejendom eller personer, på grund af manglende<br>- Brug kun enheden til de tilisje
- omgående udskiftes. Enheden er kun beregnet til indendørs brug. Brug ikke enheden udendørs.
- Enheden er kun beregnet til hjemmebrug. Brug ikke enheden til kommercielle formål.<br>• Brug ikke enheden på meget fugtige steder som f.eks. badeværelser og ved svømmebassiner.<br>• Brug ikke enheden nær ved badekar, brusebade
- Brug ikke enneaen nær vea paaesar, prasessas.<br><sup>Renn</sup> ikke en timer eller et senarat fiernbetienin
- Dæk ikke enheden til. • Placér enheden på en stabil, flad overflade.
- Hold lampen væk fra brændbare genstande.
- **Elektrisk sikkerhed**

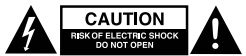

### • For at nedsætte risikoen for elektrisk stød, må dette produkt kun åbnes af en autoriseret tekniker, når service er

## **Rengøring og vedligeholdelse**

- 
- 

### **Support**

### **Norsk - Beskrivelse**

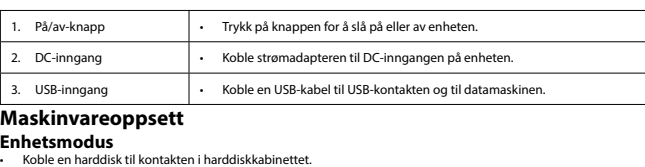

• Koble USB-kabelen type C til enheten og til USB-porten på enheten. • Koble DC-kontakten til DC-inngangen på enheten.

• Koble USB-A-kontakten på USB-kabelen til en USB 3.1-port på datamaskinen.

- **Advarse!!**<br>• Forengøring eller vedligeholdelse, skal enheden altid være slukket, tag stikket ud af stikkontakten og vent indtil<br>• enheden er kølet ned.<br>• Rengør ikke enheden indvendigt.<br>• Rengør ikke enheden indvendigt.<br>•
- 

Merk: Overføringshastigheten reduseres til 480 Mbps eller 12 Mbps hvis USB-kabelen kobles til en USB 2.0 eller USB 1.1-port

på datamaskinen.

Slå på enheten.

• Koble strømadapteren til en stikkontakt.

kabinettet er svært følsom for statiske utladninge

kke vises, må enheten partisjoneres

• Datamaskinen oppdager den nye maskinvaren. For Windows 2000/XP/VISTA/7/8/10 er det ikke nødvendig med driver.

• Formater harddisken.

Forsiktig: Bruk jordingsarmbånd eller berør et jordet punkt for å lade ut statisk elektrisitet, da elektronikken i det eksterne

• I høyre hjørne av oppgavelinjen på datamaskinen vises et ikon som indikerer at den nye maskinvaren er oppdaget.<br>• Klikk på ikonet "Min datamaskin" eller "Denne PCen". Enheten vil vises i listen angitt med en stas

• For Windows 2000/XP/VISTA/7/8/10: Velg NTFS-format. Dette er kompatibelt i skrivebeskyttet modus med Mac OS 10.3<br>• og høyere. Hvis kapasiteten er under 32 GB må du velge FAT32-format.<br>• For Mac-brukere: Velg formatet HF

- Sett harddisken inn i enheten.<br>
1. Sett harddisken inn i enheten til datamaskinen.<br>
1. Høyreklikk på ikonet "Min datamaskin" eller formatert, må du klargjøre harddisken før bruk.<br>
1. Høyreklikk på ikonet "Min datamaskin"

**Maskinvareoppsett**

**Filsystemformat**<br>• For Windows 2000/XP.

• Koble enheten til USB 3.1-porten på en datamaskin.

**Formatere harddisken**

**Sikkerhet Generell sikkerhet**

• Les bruksanvisningen nøye før bruk. Oppbevar bruksanvisningen for fremtidig bruk.

• Plasser enheten på en jevn, flat overflate. Hold enheten borte fra bre **Elektrisk sikkerhet**

**A CAUTION** 

**Rengjøring og vedlikehold**

**Advarsel!**

• Før rengjøring eller vedlikehold må enheten slås av og støpselet må tas ut fra stikkontakten, og enheten må kjøles ned. • Ikke bruk rensemidler eller skuremidler.

er ytterligere hielp eller har kommentarer eller forslag, vennligst gå inn på www.nedis.com/support

• Ikke rengjør innsiden av enheten. • Ikke prøv å reparere enheten. Hvis enheten ikke fungerer som den skal, erstatt den med en ny enhet.

• Ikke senk enheten i vann eller annen væske.

Rengjør utsiden av enheten med en myk, fuktig klut. Tørk enheten grundig med en tørr, ren klut. • Rengjør ventilasjonsåpningene med en fin børste.

**Support**

Ikke dekk til enheten

**Svenska - Beskrivning**

1. På/av-knapp • Tryck på knappen för att sätta på eller stänga av enheten. 2. DC-ingång • Anslut strömadaptern till enhetens DC-ingång.

3. USB-ingång • Anslut en USB-kabel till USB-ingången och till datorn för att ansluta enheten till

datorn.

**Installation av hårdvaror**

**Enhetsläge** • Anslut disken till dockningsstationens höljesanslutning. • Anslut USB typ C-kabelns hankontakt till enhetens USB-port. • Anslut DC-kontakten till enhetens DC-ingång. • Anslut USB-kabelns USB typ A-kabelns hankontakt till datorns USB3.1-port.

OBS: Överföringshastigheten minskar till 480 Mbps eller 12 Mbps om USB-kabeln är ansluten till datorns USB2.0- eller

USB1.1-port.

• Anslut strömadaptern till en port.

• Sätt på enheten.

• Datorn upptäcker den nya hårdvaran. Det krävs ingen drivrutinsinstallation för Windows 2000/XP/VISTA/7/8/10. • Formatera disken. Varning: Bär ett jordarmband eller tryck på metallkranen för att släppa statisk elektricitet eftersom det externa höljets PCB är

**Filsystemformat**<br>- För Windows 2000/XP/VISTA/7/8/10-användare: Välj NTFS-format. I skrivskyddat läge är det kompatibelt med Mac OS<br>- 10.3 och högre. Om kapaciteten är under 32GB, välj formatet FAT32.<br>- För Anac-användare

Sätt in hårddisken i enheten på ett korrekt sätt.<br>• Anslut enheten till datorn.<br>• Om disken är ny och ej partionerad eller formaterad, förbered disken för användning.<br>• Klicka på höger musknapp på ikonen "My computer". Kli

• En ikon visas i det högra hörnet i datorns verktygsfält som visar att den nya hårdvaran har upptäckts. • Klicka på ikonen "My computer". Enheten bör visas i listan med en bokstav. Om den inte visas ska disken partioneras.

**Formatera hårddisken**

**Säkerhet Allmän säkerhet**

omedelbart. • Enheten är bara avsedd för inomhusanvändning. Använd inte enheten utomhus.

- Enheten är endast avsedd för inomhusanvändning. Använd inte för kommersiella ändamål.<br>- Använd inte enheten på platser med hög lufftuktighet, så som badrum och vid pooler.<br>- Använd inte enheten nära badkar, duschar, bass

• Täck inte över enheten. • Placera enheten på en stabil, platt yta. • Håll enheten borta från brandfarliga föremål.

**CAUTION** 

**Elsäkerhet**

• Använd ej förlängningskabel. **Rengöring och underhåll**

**Varning!**

**Support**

**Suomi - Kuvaus**

3. USB-tulo • Liitä laite tietokoneeseen liittämällä USB-johto USB-tuloon ja tietokoneeseen.

• Liitä USB tyypin C koirasliitin laitteen USB-liittimeen. • Liitä DC-pistoke laitteen DC-tuloon.

• Liitä USB-johdon USB tyypin A koirasliitin tietokoneen USB3.1-liittimeen.

Huomaa: Siirtonopeus alenee nopeuteen 480Mb/s tai 12Mb/s, jos USB-johto on liitetty tietokoneen USB2.0- tai USB1.1-

Varoitus: Poista staattinen sähkö käyttämällä maadoitusranneketta tai koskettamalla metallista vesihanaa, sillä ulkoise

• Liitä laite tietokoneen USB3.1-liittimeen.<br>• Tietokoneen tehtäväpalkin oikeaan kulmaan tulee näkyviin kuvake, joka osoittaa, että on havaittu uusi laite.<br>• Kiikkaa "Oma tietokone"-kuvaketta. Laitteen tulisi näkyä luettel

**Tiedostojärjestelmäformaatit**<br>• Windows 2000/XP/VISTA/7/8/t0 käyttöjärjestelmillä: Valitse NTFS-formaatti. Tämä on yhteensopiva Vain luku -tilassa Mac<br>• OS 10.3:n ja suuremman kanssa. Valitse FAT32-formaatti, jos kapasite

- Wönnä HD asianmukaisesti laitteeseen.<br>
1. viihtä laite tietokoneeseen.<br>
1. viihtä laite tietokoneeseen.<br>
1. viihtä laite tietokoneseen.<br>
1. viihtä laitein oikealla painikkeella TMy computer"-kuvaketta. Kiikkaa "Manage" j

• Lue käyttöopas huolella ennen käyttöä. Säilytä käyttöopas tulevaa käyttöä varten.<br>• Valmistaja ei ole vastuussa henkilöille tai omaisuudelle aiheutuvista vahingoista, jos ne johtuvat turvallisuusohjeiden<br>• laiminlyönnist

liittimeen.

ole tarpeen. • Alusta levy.

kotelon PCB on hyvin herkkä staattisen sähkön purkauksille.

**Laitteiston asetus**

**Turvallisuus**

rkoitukseen.

• Älä käytä laitetta, jos jokin sen osa on vioittunut tai viallinen. Jos laite on vioittunut tai viallinen, vaihda laite välittömästi.

**Yleinen turvallisuus**<br>• I ue käyttöopas huolella ennen käyttöä. Säilytä käyttöopas tulevaa käyttöä varten.

• Laite sopii vain sisäkäyttöön. Älä käytä laitetta ulkona. • Laite sopii vain kotikäyttöön. Älä käytä laitetta kaupallisiin tarkoituksiin.

ryne nne paane.<br>Tietokone havaitsee uuden laitteen. Windows 2000/XP/VISTA/7/8/10 käyttöjärjestelmillä laiteohjelman (ajurin) asetus (

• Kolla alltid om nätströmmen är den samma som strömgraderingen på enheten innan användning.<br>• Förflytta inte på enheten genom att dra i nätkabeln. Se till att nätkabeln inte kan trassla in sig.<br>• Doppa inte en Lämna inte enheten oövervakad medan nätkontakten är ansluten till vägguttage

enheten har kylts av.<br>• Använd inga rengöringsmedel som innehåller lösningsmedel eller slipmedel.<br>• Rengör inte enhetens insida.<br>• Försök inte att reparera enheten. Byt ut enheten mot en ny om den inte fungerar som den ska

mer hiälp eller har kommentarer eller förslag, besök www.nedis.com/si

• Älä käytä laitetta paikoissa, kuten kylpyhuoneissa ja uima-allashuoneissa, joissa on korkea suhteellinen kosteus. • Älä käytä laitetta kylpyammeiden, suihkujen, pesualtaiden tai muiden vettä sisältävien esineiden lähellä. • Älä käytä ajastinta tai erillistä kauko-ohjausjärjestelmää, joka kytkee laitteen päälle automaattisesti.

Sähköiskun riskin pienentämiseksi, ainoastaan valtuutettu huoltohenkilö saa avata tämän laitteen huoltoa varten.<br>• Jos ongelmia linenee, irrota laite verkkovirrasta ja muista laitteista.<br>• Älä käytä laitetta, jos sen virta

• Älä peitä laitetta.

• Aseta laite vakaalle tasapinnalle. • Pidä laite pois palavien materiaalien läheisyydestä.

**A EXPERIENCE** 

**Sähköturvallisuus**

• Älä käytä jatkojohtoa. **Puhdistus ja huolto**

**Varoitus!**

• Sammuta laite, irrota pistoke pistorasiasta ja odota, että laite jäähtyy, ennen kuin puhdistat tai huollat sitä.

• Älä käytä liuottimia tai hankausaineita. • Älä puhdista laitteen sisäpuolta.

• Älä yritä korjata laitetta. Jos laite ei toimi asianmukaisesti, vaihda se uuteen.

• Älä upota laitetta veteen tai muuhun nesteeseen. Puhdista laite ulkopuolelta pehmeällä, kostealla liinalla. Kuivaa laite läpikotaisin puhtaalla kuivalla liinalla.

ityitset apua tai jos sinulla on kommentteja tai ehdotuksia, käy osoitteessa: www.nedis.com

• Puhdista tuuletusaukot pehmeällä harjalla. **Tuki**

• W celu zmniejszenia ryzyka porażenia prądem elektrycznym, niniejsze urządzenie powinno być otwierane wyłącznie przez osobę z odpowiednimi uprawnieniami, kiedy wymagane jest przeprowadzenie przeglądu. • W przypadku wystąpienia problemu odłączyć urządzenie od sieci i innego sprzętu. • Nie wolno korzystać z urządzenia, jeśli kabel zasilający lub wtyczka zasilająca są uszkodzone lub nie działają poprawnie.

- Jeśli kabel zasilający lub wtyczka zasilająca są uszkodzone lub nie działają poprawnie, muszą zostać wymienione przez producenta lub autoryzowanego serwisanta. • Przed rozpoczęciem użytkowania zawsze należy sprawdzać, czy napięcie sieci zasilającej odpowiada wartości podanej na
- tabliczce znamionowej urządzenia. Poruszać urządzeniem tak, aby nie doprowadzić do pociągnięcia za kabel zasilający. Nie dopuszczać do zaplątania kabla. • Nie wolno zanurzać urządzenia, kabla zasilającego ani wtyczki zasilającej w wodzie bądź innej cieczy. • Nie pozostawiać urządzenia bez nadzoru, gdy wtyczka jest podłączona do zasilania.
- Nie używać przedłużacza.

- Przed przystąpieniem do czyszczenia lub konserwacji należy zawsze wyłączyć urządzenie, wyjąć wtyczkę zasilającą<br>• Nie używać do czyszczenia rozpuszczalników ani materiałów ściernych.<br>• Nie czyścić wewnętrznej strony urzą
- 
- urządzenie.
- Nie zanurzać urządzenia w wodzie lub innych płynach. zewnętrzną stronę urządzenia czyścić miękką, wilgotną szmatką. Urządzenie dokładnie wycierać do sucha przy uż<br>.
- czystej, suchej szmatki. Otwory wentylacyjne czyścić przy użyciu miękkiej szczotki.

#### **Wsparcie** cy lub masz uwagi lub sugestie, proszę odwiedź stronę www.nedis.com

- Tlačítko zapnutí/vypnutí | · Stisknutím tlačítka zařízení zapnete nebo vypnete. 2. Vstup DC • Napájecí adaptér připojte k DC vstupu zařízení. 3. Vstup USB • Pro přepojení zařízení s počítačem připojte USB kabel k USB vstupu a k počítači.
- **Nastavení hardwaru**

#### **Czyszczenie i konserwacja Ostrzeżenie!**

# **Čeština - Popis**

## **Režim zařízení**

.<br>pce není zodpovědný za následné škody nebo poškození vlastnictví nebo zranění osob zp zde uvedených bezpečnostních pokynů nebo nesprávným použitím výrobku. • Zařízení používejte pouze k jeho zamýšleným účelům. Nepoužívejte zařízení k jiným účelům, než je popsáno v příručce.

- Připojte disk ke konektoru boxu dokovací stanice. Zástrčku USB konektoru typu C zasuňte do USB portu zařízení.
- Připojte DC konektor k DC vstupu zařízení.
- Zástrčku USB konektoru typu A USB kabelu zasuňte do USB 3.1 portu počítače. Poznámka: Když je USB kabel připojen k počítači portem USB 2.0 nebo USB 1.1, přenosová rychlost se sníží na 480 Mbps nebo 12 Mbps.
- Napájecí adaptér připojte do zásuvky. Zařízení zapněte.
- Počítač detekuje nový hardware. U systému Windows 2000/XP/VISTA/7/8/10 není nutné nastavovat ovladače. • Naformátujte disk. Upozornění: Jelikož deska s tištěnými spoji externího boxu je velmi citlivá vůči statickým výbojům, pro uvolnění statické
- elektřiny noste uzemňovací náramek nebo se dotkněte kovového předmětu.

**Všeobecné bezpečnostní pokyny**<br>• Před použitím si pozorně přečtěte příručku. Příručku uschovejte pro pozdější použití.

**Nastavení hardwaru** • Připojte zařízení k portu USB 3.1 počítače.

• V pravém rohu pruhu úkolů se zobrazí ikona, která označuje, že byl detekován nový hardware. • Klikněte na ikonu "My computer". Zařízení by se mělo zobrazit na seznamu, označené písmenem. Nezobrazí-li se, mělo by být rozděleno do oddíl **Formáty systémů souborů**

• Uživatelé Windows 2000/XP/VISTA/7/8/10: Zvolte formát NTFS. V režimu jen pro čtení je kompatibilní s Mac OS 10.3 a<br>• Vyššími. Je-li kapacita nižší než 32GB, zvolte formát FAT32.<br>• Uživatelé, počítačů Mac: Zvolte formát

- Správným způsobem vložite HD do zařízení.<br>- Zařízení připojte k počítači.<br>- Je-li disk nový, nerozdělený do oddílů a neformátovaný, připravte jej k použití.<br>- Mikněte pravým tlačítkem mysi na likonu, My computer "Kliknět

**Naformátujte pevný disk**

1. Be-/kikapcsoló gomb • Nyomja meg a gombot a készülék be- és kikapcsolásához. 2. DC bemenet **• Csatlakoztassa a tápkábelt az eszköz DC** bemenetéhez.

re další pomoc nebo máte návrhy nebo připomínky, navštivte www.nedis.com/suppo

USB bemenet **• Csatlakoztassa az USB-kábelt az USB** bemenethez, illetve a számítógéphez, hog csatlakoztathassa az eszközt a számítógéphez.

• Csatlakoztassa a meghajtót a dokkolóegység csatlakozójához.<br>• Csatlakoztassa az USB-kábel C típusú apa végét az eszköz USB portjához.<br>• Csatlakoztassa a DC Jack csatlakozót az eszköz DC bemenetéhez. • Csatlakoztassa az USB-kábel A típusú apa végét a számítógép USB3.1 csatlakozójához.

**Bezpečnost**

• Nepoužívejte zařízení, pokud je jakákoli část poškozená nebo vadná. Pokud je zařízení poškozené nebo vadné, okamžitě jej vyměňte. • Toto zařízení je určeno pouze pro použití v místnosti. Nepoužívejte zařízení v exteriérech.

• Toto zařízení je určeno pouze pro domácí použití. Nepoužívejte zařízení pro komerční účely.<br>• Zařízení nepoužívejte v místech s vysokou vlhkostí vzduchu, jako jsou koupelny a bazény.<br>• Zařízení nepoužívejte ve vaně, ve s

• Zařízení nezakrývejte. • Zařízení postavte na stabilní, rovný povrch.

• Zařízení neponechávejte v blízkosti hořlavých předmětů.

autorizovaným technikem.<br>Dojde-li k závadě, odpojte výrobek ze sítě a od jiných zařízení.

**Elektrická bezpečnost**

CAUTION **EXPLOITION** 

• Abyste snížili riziko úrazu elektrickým proudem, měl by být v případě potřeby tento výrobek otevřen pouze

• Nepokoušejte se zařízení opravovat. Pokud zařízení nepracuje správně, vyměňte jej za nové zařízení.<br>• Zařízení neponořujte do vody ani jiných kapalin.<br>• Veneliační otvory vyčistěte pomocí čistého, suchého hadříku.<br>• Vent

**Čištění a údržba Upozornění!**

zařízení nevychladne. • Nepoužívejte čisticí rozpouštědla ani abrazivní čisticí prostředky. • Nečistěte vnitřek zařízení.

**Podpora**

**Magyar - Leírás**

**Hardver telepítése Eszköz üzemmód**

Megjegyzés: Az átviteli sebesség 480Mbps vagy 12Mbps értékre csökken, ha az USB-kábelt a számítógép USB2.0 vagy USB1.1

portjához csatlakoztatja.

• Csatlakoztassa a tápegységet a kimenethez.

• Kapcsolja be a készüléket.

- **Προειδοποίηση!**<br>• Πριν από τον καθαρισμό ή τη συντήρηση, απ • Πριν από τον καθαρισμό ή τη συντήρηση, απενεργοποιείτε πάντα τη συσκευή, αφαιρείτε το φις από την υποδοχή τοίχου και περιμένετε έως ότου η συσκευή
- Μη χρησιμοποιείτε διαλύτες ή λειαντικά. • Μην καθαρίσετε το εσωτερικό της συσκευής.
- .<br>Μην επιχειρήσετε να επισκευάσετε τη συσκευή. Εάν η συσκευή δεν λειτουργεί σωστά, αντικαταστήστε την με μια νέα
- Μη βυθίζετε τη συσκευή σε νερό ή άλλα υγρά. καθαρίζετε το εξωτερικό της συσκευής χρησιμοπι ένα καθαρό, στεγνό πανί.
- Καθαρίζετε τα ανοίγματα εξαερισμού χρησιμοποιώντας μια μαλακιά βούρτσα.

• A számítógép észleli az új eszközt. A Windows 2000/XP/VISTA/7/8/10 esetében a meghajtó telepítése nem szükséges.

**Hardver telepítése**<br>- Csatlakoztassa az eszközt a számítógép USB3.1 portjához.<br>- A számítógép tálca jobb alsó sarkában egy ikon jelenik meg, amely azt jelzi, hogy a rendszer az új hardvert észlelte.<br>- A számítógép tálca j

• Formázza a meghajtót.

Przycisk wł./wył | · Naciśnij przycisk, aby włączyć lub wyłączyć urządzenie. 2. Wejście DC • Podłącz zasilacz do wejścia DC w urządzeniu. 3. Wejście USB • Podłącz kabel USB do wejścia USB i do komputera, aby połączyć urządzenie z komputerem.

- Podłącz gniazdo DC do wejścia DC urządzenia. Podłącz złącze męskie USB typu A kabla USB do portu USB 3.1 w komputerze.
- Uwaga: W przypadku podłączenia kabla USB do portu USB 2.0 lub USB 1.1 w komputerze prędkość transferu obniży się do 480 Mb/s lub 12 Mb/s. • Podłącz zasilacz do gniazdka.
- Włącz urządzenie.
- Komputer wykryje nowy sprzęt. W systemie Windows 2000/XP/VISTA/7/8/10 nie trzeba instalować sterownika. • Sformatuj dysk. Ostrzeżenie: Należy założyć pasek antystatyczny lub dotknąć metalowego kranu, aby rozładować ładunki elektryczne,
- ponieważ płytka obwodów drukowanych obudowy zewnętrznej jest bardzo czuła na wyładowania elektrostatyczne.
- **Konfiguracja sprzętu**
- USB 3.1 w komputerze. • W prawym rogu paska zadań na komputerze pojawi się ikona wskazująca, że wykryto nowy sprzęt.
- Kliknij ikonę "My computer". Na liście powinno pojawić się urządzenie oznaczone literą. Jeśli się nie pojawi, urządzenie musi zostać podzielone na partycje.
- **Formaty systemu plików**
- · / Y.P/VISTA/7/8/10: Wybierz format NTFS. Jest kompatybilny z systemem Mac OS 10.3<br>tu. Jeśli pojemność dysku wynosi mniei niż 32 GB. wybierz format FAT32. lub nowszym w trybie tylko do odczytu. Jeśli pojemność dysku wynosi mniej niż 32 GB, wybierz format FAT32.<br>• Użytkownicy systemu Mac: Wybierz format HFS+, jeśli urządzenie będzie używane tylko w systemie Mac.<br>• Uży
- pojedynczego pliku to 4 Gl

- 
- 
- **Formatowanie dysk**<br>
 Prawidłowo włóż dysk twardy do urządzenia.<br>
 Podłącz urządzenie do komputera.<br>
 Podłącz urządzenie do komputera.<br>
 Leśli dysk jest nowy i niepodzielony na partycje lub niesformatowany, przygotuj g
- 
- Suliknij "My computer" i upewnij się, że widoczna jest ikona "removable". Wskazuje ona, że dysk twardy jest gotowy di<br>Kliknij "My computer" i upewnij się, że widoczna jest ikona "removable". Wskazuje ona, że dysk twardy

**Fájlrendszer formátumok**

• Windows 2000/XP/VISTA/7/8/10 felhasználók: Válassza az NTFS formátumot. Csak olvasás módban ez kompatibilis a Mac OS 10.3 vagy magasabb verziószámú rendszerekkel. Ha a tárhely 32GB alatt van, válassza a FAT32 formátumot. • Mac felhasználók: Válassza a HFS+ formátumot, ha az eszközt csak Mac rendszeren használja. • Windows-t és Mac-et is használó felhasználók: Válassza a FAT32 formátumot. A maximális fájlméret 4GB.

.<br>Jyzés: az opciót úgy is elérheti, hogy a "Start", "Control panel", "Administrative Tools" és "Computer Management" المحمد المسلمة المسلمة المسلمة المسلمة المسلمة المسلمة المسلمة المسلمة المسلمة المسلمة المسلمة المسلمة المسلم<br>Kattintson a "Disk management" opcióra, maid iobb gombbal kattintson az "Unallocated" opcióra, maid a "New Kattintson a "Disk management" opcióra, majd jobb gombbal kattintson az "Unallocated" opcióra, majd a "New<br>partition" opcióra.<br>Kövesse a "Partition Wizard"-ban megjelenő utasításokat, hogy formázhassa a meghajtót. Válassza

• Megfelelően illessze be a merevlemezt az eszközbe.<br>• Csatlakoztassa az eszközt a számítógéphez.<br>• Ha a meghajtó új és nem partícionált vagy formatált, készítse elő a meghajtót a használatra.<br>• Az egér jobb gombjával katt

Figyelmeztetés: Kérjük, viseljen földelő karkötőt vagy érintsen meg egy fém testet, hogy levezethesse a statikus<br>elektromosságot, mivel a külső burkolat PCB-je nagyon érzékeny a statikus kisülésekre.

- Dojde-li k závadě, odpojte výrobek ze sítě a od jiných zařízení.<br>Nepoužívejte zařízení, pokud jsou napájecí kabel či napájecí zástrčka poškozeny nebo vadné. Pokud jsou napájecí kabel<br>či napájecí zástrčka poškozeny nebo v

ebo údržbou zařízení vždy vypněte, vytáhněte napájecí zástrčku ze zásuvky ve zdi a vyčkejte, dokud

**Meghajtó formázása**

merevlemez készen áll a használatra.

- nia należy dokładnie przeczytać instrukcie. Zachowaj instrukcję do wykorzystania w przyszłości. • Producent nie ponosi odpowiedzialności za uszkodzenia urządzenia lub obrażenia osób powstałe w wyniku
- nieprzestrzegania instrukcji dotyczących bezpieczeństwa i niewłaściwego użytkowania urządzenia. Urządzenie powinno być używane zgodnie ze swoim przeznaczeniem. Nie należy używać urządzenia w celach innych niż
- określono w instrukcji.<br>Nie wolno korzystać z urzadzenia, jeśli jakakolwiek cześć jest uszkodzona lub wadliwa. Jeśli urzadzenie jest uszkodzone
- 
- 
- Nie wolno korzystać z urządzenia, jeśli jakakolwiek część jest uszkodzona lub wadliwa. Jeśli urządzenie jest uszkodzone<br>- Urządzenie nadaje się wylącznie wymienić urządzenie.<br>- Urządzenie nadaje się wylącznie do użytku u
- włączenie urządzenia. Nie przykrywać urządzenia.
- Umieść urządzenie na stabilnej, płaskiej powierzchni. • Urządzenie należy przechowywać z dala od przedmiotów łatwopalnych.

# **Bezpieczeństwo elektryczne CAUTION**

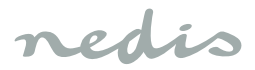

## **Ελληνικά - Περιγραφή**

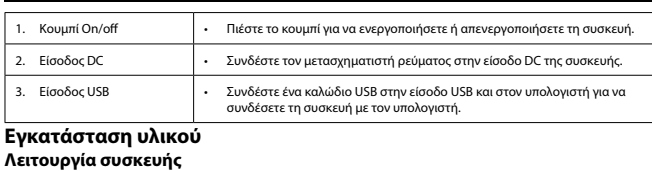

- **Λειτουργία συσκευής**<br>• Συνδέστε τη μονόδα στον συνδετήρα περιβλήματος του σταθμού υποδοχής.<br>• Συνδέστε τον αραενικό συνδετήρα τύπου C USB στη θύρα USB της συσκευής.<br>• Συνδέστε την υποδοχή DC στην είσοδο DC της συσκευής.<br>
- 

- A használat előtt figyelmesen olvassa el a kézikönyvet. Tegye el a kézikönyvet, hogy szükség esetén belenézhessen.<br>- A termékre vonatkozó biztonsági szabályok megszegése vagy a termék nem rendeltetésszerű használata miat • Ne használja a készüléket, ha valamely része sérült vagy meghibásodott. A sérült vagy meghibásodott készüléket

• A termék csak otthoni használatra készült. Ne használja a terméket kereskedelmi célokra.<br>• Ha használja a készüléket olyan helyen, ahol magas a páratartalom, pl. fürdőszobában és medencetérben.<br>• Ne használja kád, zuhany

- Az áramütés veszélyének csökkentése érdekében ezt a terméket kizárólag a márkaszerviz képviselője nyithatja fel.<br>- Hiba esetén húzza ki a termék csatlakozóját a konnektorból, és kösse le más berendezésekről.<br>- Ne használ

• Ne használja a tápkábelt a termék mozgatására. Győződjön meg róla, hogy a tápkábel nem csavarodott meg.<br>• A terméket, a tápkábelt vagy a csatlakozódugót ne merítse vízbe vagy más folyadékba.<br>• Ne hagyja a terméket felügy

• Συνδέστε τον προσαρμογέα ισχύος σε πρίζα. • Ενεργοποιήστε τη συσκευή.

• Ο υπολογιστής ανιχνεύει το νέο υλικό. Για τα Windows 2000/XP/VISTA/7/8/10, δεν χρειάζεται ρύθμιση της μονάδας. • Διαμορφώστε τη μονάδα. Προσοχή: Φοράτε βραχιόλι γείωσης ή αγγίζετε τη μεταλλική μπαταρία για να απελευθερωθεί ο στατικός ηλεκτρισμός καθώς το PCB του εξωτερικού περιβλήματος είναι πολύ ευαίσθητος σε στατικές εκκενώσεις.

# **Εγκατάσταση υλικού**<br>• Συνδέστε τη συσκευή στη θύρα USB3.1 του υπολονιστή.

• Συνδέστε τη συσκευή στη θύρα USB3.1 του υπολογιστή. • Στη δεξιά γωνία της ράβδου εργασιών του υπολογιστή εμφανίζεται ένα εικονίδιο που υποδεικνύει ότι ανιχνεύεται νέο

# λογισμικό. • Κάντε κλικ στο εικονίδιο "My computer". Η συσκευή θα πρέπει να εμφανίζεται στη λίστα που υποδεικνύεται με ένα γράμμα. Εάν δεν εμφανίζεται, η συσκευή θα πρέπει να διαιρεθεί.

**Μορφές συστήματος αρχείων** • Για χρήστες Windows 2000/XP/VISTA/7/8/10: Επιλέξτε μορφή NTFS. Είναι συμβατό σε λειτουργία μόνον ανάγνωσης με

- Μac OS 10.3 και νεώτερο. Εάν η χωρητικότητα είναι μικρότερη των 32GB, επιλέξτε τη μορφή FAT32.<br>- Για χρήστες Μacintosh: Επιλέξτε μορφή HFS+, εάν η συσκευή χρησιμοποιείται μόνον σε σύστημα Mac.<br>- Για χρήστες που

## είναι 4GB. **Κάντε διαμόρφωση του σκληρού δίσκου σας**

- 
- Εισάγετε την HD στη συσκευή σωστά.<br>• Συνδέστε τη συσκευή στον υπολογιστή.<br>• Εάν η μονάδα είναι καινούργια και μη διαιρεμένη ή χωρίς διαμόρφωση, προετοιμάστε τη μονάδα για χρήση.
- Κάντε κλικ στο δεξί πλήκτρο του ποντικιού στο εικονίδιο "My computer". Κάντε κλικ στο "Manage" και ξεκινήστε το<br>- πρόγραμμα Διαχείρισης δίσκου.<br>Σημείωση: είναι επίσης πιθανό να γίνεται διαδοχικά κλικ στα "Start", "Contr
- Κάντε κλικ στη "Disk management" και κάντε κλικ στο δεξί πλήκτρο του ποντικιού στον "Unallocated" δίσκο και κάντε
- κλικ στο "New partition".<br>- Ακολουθήστε τις οδηγίες εγκατάστασης στον "Partition Wizard" για να γίνει διαίρεση και μορφοποίηση της μονάδας.<br>Επιλέξτε "Format this partition with the following settings", επιλέξτε "Perform a

trebuie să fie partiționa **Formatul sistemului de fişiere**

#### **Ασφάλεια Γενική ασφάλεια**

- Διαβάστε το εγχειρίδιο προσεκτικά πριν από τη χρήση. Φυλάξτε το εγχειρίδιο για μελλοντική αναφοά.<br>- Ο κατασκευαστής δεν φέρει καμία ευθύνη για τυχόν επακόλουθες βλάβες ή άλλες υλικές και σωματικές βλάβες που<br>- ενδέχεται
- 
- 
- 
- 
- 
- 

• Dispozitivul este potrivit doar pentru utilizare în interior. Nu utilizați dispozitivul în spații exterioar<br>Dispozitivul este potrivit doar pentru utilizare în interior. Nu utilizați dispozitivul în spații exterioar • Dispozitivul este potrivit doar pentru utilizare domestică. Nu utilizaţi dispozitivul în scopuri comerciale.

dispozitivului.<br>• Nu deplasați dispozitivul trăgând de cablul electric. Asigurați-vă că nu se poate încâlci cablul electric.<br>• Nu imersați dispozitivul, cablul electric sau ștecherul în apă sau alte lichide.<br>• Nu utilizați

• Aşezaţi dispozitivul pe o suprafaţă stabilă şi plată. • Ţineţi dispozitivul la distanţă de obiecte inflamabile. **Instrucțiuni privind siguranța electrică**<br> **ALE CAUTION** 

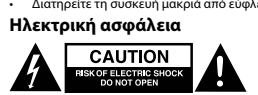

- Για να μειώσετε τον κίνδυνο ηλεκτροπληξίας, το προϊόν αυτό θα πρέπει να ανοιχθεί μόνο από εξουσιοδοτημένο τεχνικό όταν απαιτείται συντήρηση (σέρβις). οταν απαιτειται συντηρηση (σερβις).<br>Αποσυνδέστε το προϊόν από την πρίζα και άλλο εξοπλισμό αν παρουσιαστεί πρόβλημα. • Μην χρησιμοποιείτε τη συσκευή, εάν το καλώδιο ρεύματος ή το φις έχουν φθαρεί ή είναι ελαττωματικά. Εάν το καλώδιο
- ρεύματος ή το φις έχουν φθορές ή είναι ελαττωματικά, πρέπει να αντικατασταθούν από τον κατασκευαστή ή από έναν εξουσιοδοτημένο αντιπρόσωπο επισκευών. – εςουοιοσοτημενο αντιπροσωπο επισκευων.<br>– Πριν από τη χρήση ελέγχετε πάντα εάν η τάση ρεύματος είναι η ίδια με την τάση στην πινακίδα τύπου της συσκευής<br>– Μην μετακινείτε τη συσκευή τοαβώντας την από το καλώδιο οεύματος. .<br>ίτε τη συσκευή τραβώντας την από το καλώδιο ρεύματος. Εξασφαλίζετε ότι το καλώδιο ρεύματος δεν
- μπορεί να μπερδευτεί. Μην βυθίζετε τη συσκευή, το καλώδιο ρεύματος ή το φις σε νερό ή άλλα υγρά.
- Μην αφήνετε τη συσκευή ανεπιτήρητη ενώ το βύσμα ρεύματος είναι συνδεδεμένο στην παροχή ρεύματος. • Μην χρησιμοποιείτε καλώδιο επέκταση.

## **Καθαρισμός και συντήρηση**

- Следуйте инструкциям по установке в «Partition Wizard» для разбивки диска на разделы и форматирования.<br>Выберите «Format this partition with the following settings», установите отметку в поле «Perform a quick format» и<br>н • Перейдите в «My computer» и убедитесь, что появился значок «removable». Это свидетельствует о том, что жесткий

## **Υποστήριξη**

Εάν χρειάζεστε περαιτέρω βοήθεια ή επιθυμείτε να υποβάλετε σχόλια ή προτάσεις, επισκεφθείτε την ιστοσελίδα www.nedis. com/support

## **Polski - Opis**

## **Konfiguracja sprzętu**

Не используйте таймер или отдельную систему дистанционного управления, которая позволяет автомат включение устройства. • Запрещается накрывать устройство.

**Tryb urządzenia** • Podłącz dysk do złącza na obudowie stacji dokującej.

Установите устройство на устойчивой ровной поверхности • Не устанавливайте устройство вблизи воспламеняемых объектов.

• Podłącz złącze męskie USB typu C do portu USB urządzenia.

**Sabit sürücünüzü biçimlendirin** abit sürücüyü cihaza doğru şekilde yerleştirin.

• "Bilgisayarım" simgesine farenin sağ tuşuyla tıklayın. "Yönet"e tıklayın ve Disk yönetimi programını başlatın.<br>Not: "Başlat", "Denetim masası", "Yönetimsel Araçlar" ve "Bilgisayar Yönetimi" bölümlerinde art arda tık ayarlarla biçimlendir" öğesini seçin, "Hızlı biçimlendirme gerçekleştir" seçeneğini işaretleyin ve "İleri" düğmesine tıklayın.

olduğunu gösteri **Güvenlik Genel güvenlik**

**Cihaz modu**<br>• Sürücüyü takma biriminin kutu konnektörüne bağlayın.<br>• USB C tipi erkek konnektörünü cihazın USB bağlantı noktasına bağlayın.<br>• US jakını cihazın DC girişine bağlayın.<br>• USB kablosunun A tipi erkek konnektör

• Bilgisayar yeni donanımı algılar. Windows 2000/XP/VISTA/7/8/10 için sürücü kurulumu gerekli değildi $\,$ • Sürücüyü biçimlendirin.<br>Dikkat: Harici kutunun PCB'si statik deşarjlara karşı çok hassas olduğundan, statik elektriği serbest bırakmak için lütfen<br>topraklama bileziği veya metal batarya kullanın.

### użycia. **Bezpieczeństwo**

## **Ogólne zasady bezpieczeństwa**

• Bir sorun meydana geldiğinde ürünün elektrikle ve diğer aygıtlarla olan bağlantısını kesin.<br>• Şebeke kablosu veya şebeke fişi hasarlı veya kusurlu ise, cihazı kullanmayın. Şebeke kablosu veya fişi hasarlı veya kusurlu<br>• • Kullanmadan önce, şebeke voltajının cihazın anma değerleri plakasında belirtilen voltaj ile aynı olduğunu daima kontrol

sanır.<br>Cibazı, sebeke kablosundan çekerek çıkarmayın, Şebeke kablosunun dolanmaya elyerisli olmadığından emin olun. • Cihazı, şebeke kablosundan çekerek çıkarmayın. Şebeke kablosunun dolanmaya elverişli olmadığından emin olun.<br>• Cihazı, şebeke kablosunu veya şebeke fişini, suya veya diğer sıvılara daldırmayın.<br>• Sebeke fişi

Cihazın içini temizlemeyir • Cihazı onarmaya çalışmayın. Cihaz doğru şekilde çalışmıyorsa, yeni bir cihazla değiştirin. • Cihazı suya veya diğer sıvılara daldırmayın.

**Biztonság Általános biztonság**

azonnal javíttassa meg, vagy cseréltesse ki. • A termék csak beltéri használatra készült. Ne használja a terméket kültérben.

• Ne fedje le a készüléket.

ültséggel.

• Tartsa távol a terméket gyúlékony anyagoktól. **Elektromos biztonság**

CAUTION **EAUTION** 

• Helvezensischen<br>rela terméket stabil, sík felületre.

• Ne használjon hosszabbítókábelt. **Tisztítás és karbantartás Figyelmeztetés!**

• Tisztítás vagy karbantartás előtt mindig kapcsolja ki a készüléket, húzza ki a dugót az aljzatból és várja meg, amíg a

készülék lehűl.<br>• Tisztító- és súrolószerek használatát mellőzze.<br>• Me tisztítsa a készülék belsejét.<br>• Me probálja megjavítani a készüléket. Ha a készülék nem működik megfelelően, cserélje le egy új készülékre.<br>• Me prof

e<br>i segítségre van szüksége, illetve megjegyzése vagy javaslata lenne, keresse fel a www.nedis.

törlőkendővel. • Puha kefével tisztítsa ki a szellőzőnyílásokat.

**Támogatás**

weboldalt

**Română - Descrierea**

1. Buton pornire/oprire • Apăsaţi butonul pentru a porni sau opri dispozitivul. 2. Intrare CC **• Conectati adaptorul de alimentare la intrarea CC** a dispozitivului. 3. Intrare USB • Conectaţi un cablu USB la intrarea USB şi la computer, pentru a conecta dispozitivul la computer.

**Configurarea hardware Modul dispozitivului**

• Conectaţi hard-diskul la conectorul de incintă al staţiei de andocare. • Conectaţi mufa tată USB tip C la portul USB al dispozitivului. • Conectaţi mufa CC la intrarea CC a dispozitivului. • Conectaţi mufa tată USB tip A a cablului USB la portul USB3.1 al computerului.

Notă: Viteza de transfer scade la 480Mbps sau 12Mbps când cablul USB este conectat la portul USB2.0 sau USB1.1 al

computerului. • Conectaţi adaptorul de alimentare la o priză.

• Porniţi dispozitivul.

• Computerul detectează noul hardware. În cazul Windows 2000/XP/VISTA/7/8/10, nu este necesară configurarea

statică, deoarece placa de circuite a incintei externe este foarte sensibilă la descărcări electrostatic

driverelor. • Formataţi hard-diskul.

Măsuri de precauţie: Purtaţi o brăţară de împământare sau atingeţi un robinet metalic pentru a vă descărca de electricitate

**Configurarea hardware**<br>• Conectați dispozitivul la portul USB 3.1 al computerului.<br>• În colțul din dreapta al barei de activități a computerului, apare o pictogramă ce indică detectarea noului hardware.<br>• Clic pe pictogra

• Pentru utilizatori de Windows 2000/XP/VISTA/7/8/10: Alegeți formatul NTFS. Acesta este compatibil în mod exclusiv citire<br>2 αυ Mac OS 10.3 și versiuni superioare. Când capacitatea este sub 32GB, alegeți formatul FAT32.<br>

- Introduceți hard-diskul corect în dispozitiv.<br>• Conectați dispozitivul la computer.<br>• Dacă unitatea este nouă și nepartiționată sau neformatată, pregătiți unitatea pentru utilizare.<br>• Baceți clic dreapt un - puteți și efectua clicuri succesive pe "Start", "Control panel", "Administrative Tools" și "Computer Management". · Faceți clic pe "Disk management" și clic cu butonul drept al mouse-ului pe discul "Unallocated" și clic pe "New partition".<br>· Urmați instrucțiunile de instalare din "Partition Wizard" pentru a partiționa și formata unita the assistant".<br>• Faceţi clic pe "My computer" și asiguraţi-vă că apare pictograma "removable". Aceasta indică faptul că hard-diskul este

izare. Păstrați manualul pentru consultări ulterioare

**Formatarea unităţii dvs. de hard-disk**

gata de utilizare. **Siguranţă**

**Instrucţiuni generale de siguranţă**

• Producătorul nu este responsabil de daunele directe sau daunele aduse proprietăţii sau persoanelor, cauzate de

nerespectarea instrucţiunilor de siguranţă şi utilizarea incorectă a dispozitivului.

• Utilizaţi dispozitivul numai în scopurile prevăzute. Nu utilizaţi dispozitivul în alte scopuri decât cele descrise în manual. • Nu utilizaţi dispozitivul dacă are piese deteriorate sau defecte. Dacă dispozitivul este deteriorat sau defect, înlocuiţi

Pentru a se reduce pericolul de electrocutare, acest produs va fi desfăcut numai de către un tehnician avizat, când est necesară depanarea.<br>• Deconectați produsul de la priza de rețea sau alte echipamente în cazul apariției unei probleme.<br>• Nu utilizați dispozitivul atunci când cablul electric sau ștecherul sunt deteriorate sau defecte. În

imediat dispozitivul.

Nu acoperiți dispozitivul.

• Nu utilizaţi dispozitivul în locuri cu umiditate ridicată, precum băi şi piscine. • Nu utilizaţi dispozitivul lângă căzi, duşuri, chiuvete sau alte recipiente cu apă. • Nu utilizaţi un temporizator sau o telecomandă separată care să comute automat dispozitivul.

**Curăţarea şi întreţinerea**

**Avertisment!**

• Înainte de curăţare sau întreţinere, opriţi întotdeauna dispozitivul, scoateţi ştecărul din priză şi aşteptaţi să se răcească

.<br>I dispozitivul cu o cârpă umedă și moale. Uscati bine dispozitivul cu o cârpă curată și uscată

evoie de asistență sau aveți comentarii sau sugestii, vizitați www.nedis.com/su

dispozitivul. • Nu folosiţi solvenţi sau agenţi de curăţare abrazivi.

Curățați fantele de ventilație cu o perie moale.

• Nu încercaţi să reparaţi dispozitivul. Dacă dispozitivul nu funcţionează corect, înlocuiţi-l cu unul nou.

• Nu scufundaţi dispozitivul în apă sau în alte lichide.

**Suport**

.<br>curătati inter

**Русский - Описание**

1. Сетевая кнопка • Нажмите эту кнопку для включения или выключения устройства. 2. Вход постоянного тока • Подсоедините адаптер питания ко входу DC устройства.

3. USB-вход • Для подключения устройства к компьютеру подключите USB-кабель к USB-

• Подключите диск к разъему для корпуса на док-станции.<br>• Подсоедините штекерный USB-кабель типа С к USB-порту компьютера.<br>• Подсоедините разъем DC ко входу DC устройства.<br>• Подсоедините штекерный USB-кабель типа A USB-к

входу и к компьютеру.

устранить статическое электричество, так как печатная плата внешнего корпуса очень чувстви

**Установка аппаратного обеспечения**

**Режим устройства**

• Подключите адаптер питания к розетке.

• Включите устройство.

• Компьютер обнаружит новое оборудование. В системе Windows 2000/XP/VISTA/7/8/10 драйвер можно не устанавливать. • Отформатируйте диск. Осторожно: Обязательно надевайте антистатический браслет или прикоснитесь к металлическому крану, чтобы

• Подключите устройство к порту USB 3.1 компьютера.<br>• В правом углу на панели задач компьютера появится значок обнаружения нового оборудования.<br>• Нажмите на значок «Му соmputer». Устройство должно появиться в

разрядам.

**Установка аппаратного обеспечения**

**Форматы файловых систем**

• Пользователям Windows 2000/XP/VISTA/7/8/10: Выберите формат NTFS. С системой Mac OS 10.3 и выше этот формат

доступен в режиме только для чтения. При объеме менее 32 ГБ выберите формат FAT32.

• Пользователям Mac: Если устройство используется только в системе Mac, то выберите формат HFS+. • Для пользователей Windows и Mac: Выберите формат FAT32. Максимальный размер отдельного файла составляет

4 ГБ.

### **Форматирование жесткого диска**

• Установите жесткий диск в устройство надлежащим способом.<br>• Подключите устройство к компьютеру.<br>• Если диск не был разбит на разделы или отформатирован, то подготовьте диск к использованию.<br>• Щелкните на значке «Му сотр

управления дисками. Примечание. Также можно последовательно выбрать пункты «Start», «Control panel», «Administrative Tools» и «Computer Management». • Выберите «Disk management», щелкните правой кнопкой на диске «Unallocated» и выберите «New partition».

диск готов к использованию.

## **Требования безопасности**

**Общие правила техники безопасности**

.<br>• Пром работы внимательно прочитайте руководство. Сохраните руководство для будущего Производитель не несет ответственности за повреждения имущества или персонала, в

.<br>нструкции по безопасности и неправильным использованием устройства. • Используйте устройство строго по назначению. Устройство должно использоваться только по прямому назначению в соответствии с руководством по эксплуатации. Запрещается использовать устройство с поврежденными или неисп

использования.

замените поврежденное или неисправное устройство. • Устройство предназначено только для использования внутри помещений. Запрещается использовать устройство

вне помещения. • Устройство предназначено только для домашнего использования. Запрещается использовать устройство в .<br>эммерческих целях. • Не используйте устройство в помещениях с высокой влажностью (в ванных комнатах и бассейнах). • Не используйте устройство вблизи ванных, душевых кабин, раковин и других сосудов, заполненных водой.

**Требования к электробезопасности**

В целях предотвращения поражения электрическим током следует открывать устройство только для проведения<br>- При возникновении неполадок отключите устройство от сети и другого устройство.<br>- При возникновении неполадок отключ

**Очистка и обслуживание Предупреждение!**

• Перед очисткой или обслуживанием устройства обязательно выключайте его и отсоединяйте сетевой кабель от

### настенной розетки. Устройство должно остыть.

• Не производите очистку растворителями или абразивами.<br>• Не выполняйте очистку внутренних поверхностей устройства.<br>• Не пытайтесь самостоятельно ремонтировать устройство. Неправильно работающее устройство сле

новым. • Не погружайте устройство в воду или другие жидкости. Очистите корпус устройства при помощи мягкой влажной ткани. Тщательно просушите устройство чистой сухой тканью. • Очистите вентиляционные отверстия мягкой щеткой.

.<br>на сайт www.nedis.com/support, чтобы получить лополнительную информацию или оставить к

**Поддержка**

или предложения

**Türkçe - Açıklama** 1. Açma/kapatma düğmesi • Cihazı açmak veya kapatmak için düğmeye basın. 2. DC girişi • Güç adaptörünü cihazın DC girişine bağlayın. 3. USB girişi • Cihazı bilgisayara bağlamak için USB girişi ve bağlanılacak bilgisayara bir USB kablosu bağlayın.

**Donanım kurulumu**

**Donanım kurulumu**

• Cihazı bilgisayarın USB 3.1 bağlantı noktasına bağlayın.<br>• Bilgisayarın görev çubuğunun sağ köşesinde yeni donanımın algılandığını gösteren bir simge belirir.<br>• "Bilgisayarım" simgesine tıklayın. Cihaz bir h

**Dosya sistemi formatları** • Windows 2000/XP/VISTA/7/8/10 kullanıcıları için: NTFS formatını seçin. Bu, Mac OS 10.3 ve üzeri ile salt okunur modda

uyumludur. Kapasite 32 GB'den az ise FAT32 formatını seçin.<br>• Mac kullanıcılan için: Cihaz yalnızca bir Mac sisteminde kullanılıyorsa HFS+ formatını seçin.<br>• Hem Windows hem de Mac kullanıcıları için: FAT32 formatı

• Cihazı bilgisayara bağlayın. • Sürücü yeni ve bölümlenmemiş ya da biçimlendirilmemişse sürücüyü kullanıma hazırlayın.

"Yardımcıyı sonlandır" seçeneğine tıklayın. • "Bilgisayarım"a tıklayın ve "çıkarılabilir" simgesinin göründüğünden emin olun. Bu, sabit sürücünün kullanıma hazır

• Kullanmadan önce kılavuzu dikkatli bir şekilde okuyun. Kılavuzu daha sonra başvurmak için saklayın.<br>• Oretici, dolaylı zararlardan veya güvenlik talimatlarına uyulmamasının ve cihazın hatalı şekilde kullanılmasının yol

• Cihazı banyolar ve yüzme havuzları gibi yüksek nem oranına sahip konumlarda kullanmayın.<br>• Cihazı banyo küvetlerinin, duşların, lavaboların veya su biriktiren diğer haznelerin yakınında kullanmayın.<br>• Ciha

• Cihazın üzerini örtmeyin. • Cihazı sabit, düz bir yüzeye yerleştirin. den uzak tutur **Elektrik güvenliği**

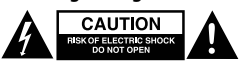

• Elektrik çarpma riskini azaltmak için servis gerekli olduğunda bu ürün sadece yetkili bir teknisyen tarafından açılmalıdır.

**Temizlik ve bakım**

**Uyarı!**

• Temizlik veya bakım öncesinde, daima cihazı kapatın, şebeke fişini prizden çekin ve cihaz soğuyuncaya kadar bekleyin. • Temizlik solventleri veya aşındırıcılar kullanmayın.

Cihazın dış tarafını yumuşak, nemli bir bezle silin. Cihazı temiz, kuru bir bezle iyice kurulayın. • Havalandırma deliklerini yumuşak bir fırça kullanarak temizleyin.

a<br>Daha fazla yardıma intiyar yardıma ya da öneriniz varsa lütfen www.nedis.com/support adresini ziyaretini ziyare

**Destek**

edin